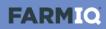

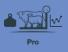

## **Introduction to stock**

In this video you'll learn about stock information in FarmIQ Pro.

In this pack, FarmIQ keeps a stock reconciliation, tracking your stock numbers in detail.

You add animals to mobs.

Then you can record activities – like weights and health treatments – for a tally of those animals, from a mob or a paddock.

If you've set up FarmIQ as an information provider for NAIT, and use EID tags when recording activities, the system will submit information to NAIT for you.

And in this pack, you can use EID tags to track individual animal histories.

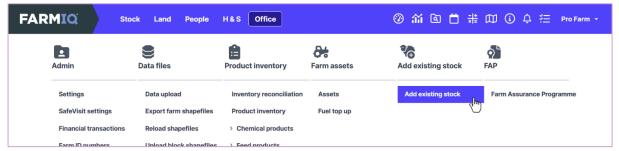

When you set up your farm in FarmIQ, you'll need to add your existing stock, in the Office menu.

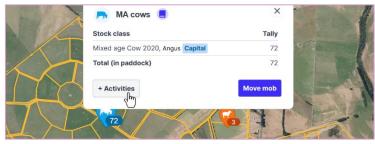

If you add mobs to your paddocks, you can record activities for them by clicking the mob icon...

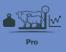

| Management              | Weights          | Add or remove stock  | Health & breeding        | Produce                 | Grazing               |
|-------------------------|------------------|----------------------|--------------------------|-------------------------|-----------------------|
| Stock list              | Condition scores | Add stock            | Faecal egg count         | Milk production targets | Bring stock home      |
| Change stock traits     | Record weights   | Deaths and losses    | Forages                  | Record produce          | Receive grazing stock |
| Clean up EID tags       | Weight targets   | Sales                | Health treatments        | Ship produce            | Send grazing stock    |
| Draft lists             |                  | Stock reconciliation | Marking, docking or tail | ling                    |                       |
| Draft stock             |                  |                      | Liver damage tests       |                         |                       |
| EID tag registration    |                  |                      | Matings                  |                         |                       |
| General animal activity |                  |                      | Scannings                |                         |                       |
| Link EIDs to mobs       |                  |                      | Supplementary feeding    | I                       |                       |
| Link VIDs to stock      |                  |                      | Trace elements           |                         |                       |
| Move stock between page | ddocks           |                      | Weaning                  |                         |                       |
| Stock count             |                  |                      |                          |                         |                       |
| Retag EID stock         |                  |                      |                          |                         |                       |

... or you can record activities for any animals on your farm, and add new ones, in the Stock menu.

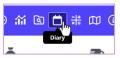

You can see and edit activities you've recorded in the farm Diary...

| ≡ Calendar                               |    |                                                 |    |                                      |    |                                              |    |                                      |    | \$    | 0    | Calend | ar  | ≡ List                     | ✓ Ta: | sks |
|------------------------------------------|----|-------------------------------------------------|----|--------------------------------------|----|----------------------------------------------|----|--------------------------------------|----|-------|------|--------|-----|----------------------------|-------|-----|
| < > Nove                                 | mb | er 2023 🗸 🛛 🔾                                   | Se | arch                                 |    |                                              |    | Week                                 |    | Month | Year | Today  |     | 🖶 Print                    | O A   | dd  |
| Mon                                      |    | Tue                                             |    | Wed                                  |    | Thu                                          |    | Fri                                  |    |       | Sat  |        |     | Su                         | n     |     |
|                                          |    |                                                 |    |                                      | 1  |                                              | 2  |                                      | 3  |       |      | 8      | 4   |                            |       | 5   |
|                                          |    |                                                 |    | Weighing, Tagged,<br>Bulls, 3 Cattle |    | Weighing, Bulls, 3 Cattle                    |    |                                      |    |       |      |        |     |                            |       |     |
|                                          |    |                                                 |    |                                      |    |                                              |    |                                      |    |       |      |        |     |                            |       |     |
|                                          | 6  |                                                 | 7  |                                      | 8  |                                              | 9  |                                      | 10 |       |      | 1      | 1   |                            |       | 12  |
| ♀ Weighing, Tagged,<br>MA ewes, 50 Sheep |    | Grazing stock<br>received, Tagged, 34<br>Cattle |    | Stale, Tagged, 50<br>Sheep           |    |                                              |    |                                      |    |       |      |        |     |                            |       |     |
|                                          | 13 |                                                 | 14 |                                      | 15 |                                              | 16 |                                      | 17 |       |      | 1      | 8   |                            |       | 19  |
| Weighing, MA ewes,<br>6 Sheep            |    |                                                 |    | Weighing, Tagged,<br>Bulls, 3 Cattle |    | © Purchase, Tagged,<br>40 Cattle             |    | Weighing, MA cows,<br>72 Cattle      |    |       |      |        | cal | Weighing,<br>ves, 34 Cattl |       |     |
|                                          |    |                                                 |    |                                      |    | Weighing, Tagged,<br>2022 Heifers, 40 Cattle |    | Weighing, 2022<br>Heifers, 40 Cattle |    |       |      |        |     |                            |       |     |
|                                          | 20 |                                                 | 21 |                                      | 22 |                                              | 23 |                                      | 24 |       |      | 2      | 5   |                            |       | 26  |
| YWeighing, Tagged, 1                     |    | Weighing, MA ewes,<br>86 Sheep                  |    |                                      |    | Move 60 animals:<br>MA ewes                  |    | Move 26 animals:<br>MA ewes          |    |       |      |        |     | Weighing,<br>fers, 40 Catt |       |     |
| S Sale, Tagged, 1<br>Cattle              |    |                                                 |    |                                      |    |                                              |    |                                      |    |       |      |        |     |                            |       |     |
|                                          | 27 |                                                 | 28 |                                      | 29 |                                              | 30 |                                      |    |       |      |        |     |                            |       |     |

And the system tracks your stock numbers.

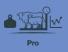

| RMIQ St             | ock Land People  | H&S Office           |                        | ⑧ 줴 国 🛱 業               | 🖽 🤅 🗘 🚝 🏻 Pro Fa      |
|---------------------|------------------|----------------------|------------------------|-------------------------|-----------------------|
| 888                 | 0                | 2                    | Ĥ                      | ă.                      |                       |
| Management          | Weights          | Add or remove stock  | Health & breeding      | Produce                 | Grazing               |
| Stock list          | Condition scores | Add stock            | Faecal egg count       | Milk production targets | Bring stock home      |
| Change stock traits | Record weights   | Deaths and losses    | Forages                | Record produce          | Receive grazing stock |
| Clean up EID tags   | Weight targets   | Sales                | Health treatments      | Ship produce            | Send grazing stock    |
| Draft lists         |                  | Stock reconciliation | Marking, docking or ta | ilina                   |                       |

The Stock list...

| tock list                        | I                           |       |            |                         |                                          |             | ₽ ⊻        |
|----------------------------------|-----------------------------|-------|------------|-------------------------|------------------------------------------|-------------|------------|
| Mobs on farm                     | Grazing off farm All Cattle | Sheep | Q Search b | y mob name              |                                          |             |            |
| <ul> <li>Collapse all</li> </ul> | Mob Name 🛧                  | Tally | Tags       | Paddock                 | Last Weight                              | Daily Gain  | Grazing    |
| × 👝                              | 🔇 2022 Heifers 🎤 📒 History  | 40    | 40         | Mills 1                 | 310 kgs - 2 days ago<br>40 animals       | 1.09 kg/day |            |
| × 🛤                              | Sulls 💉 📃 History           | 2     | 2          | Bull 1                  |                                          |             |            |
| × 👝                              | Grazing calves 🖉 📒 History  | 34    | 34         | Arrons                  | 224 kgs - 1 day ago<br>34 animals        | 1.25 kg/day | Grazing-on |
| ~ 👧                              | MA cows 💉 📒 History         | 72    | 72         | P6                      | 524 kgs - 11 days ago<br>72 animals      | 0.81 kg/day |            |
| րտ 🤫                             | NA ewes 💉 📃 History         | 86    | 86         | Mixed Paddocks          | <b>64 kgs</b> - 7 days ago<br>86 animals | 126 g/day   |            |
| 2 Tooth Ewe                      | Perendale Capital           | 32    |            | High Noon<br>for 5 days |                                          |             |            |
| Mixed Age Ewe                    | Perendale Capital           | 26    |            | Below Pond              |                                          |             |            |

... shows the details and history of your mobs...

|                          | ock Land People  | H & S Office         |                          | 🕐 🎢 🖻 🛱 👬               | 🗊 🔅 🗘 🚈 🏻 Pro Farm 👻  |
|--------------------------|------------------|----------------------|--------------------------|-------------------------|-----------------------|
| <b>İİİ</b><br>Management | Weights          | Add or remove stock  | Health & breeding        | Produce                 | Grazing               |
| Stock list               | Condition scores | Add stock            | Faecal egg count         | Milk production targets | Bring stock home      |
| Change stock traits      | Record weights   | Deaths and losses    | Forages                  | Record produce          | Receive grazing stock |
| Clean up EID tags        | Weight targets   | Sales                | Health treatments        | Ship produce            | Send grazing stock    |
| Draft lists              |                  | Stock reconciliation | Marking, docking or tail | ing                     |                       |
| Draft stock              |                  | - Ch                 | Liver damage tests       |                         |                       |
| EID to a registration    |                  |                      | Matinge                  |                         |                       |

... and the Stock Reconciliation...

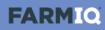

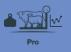

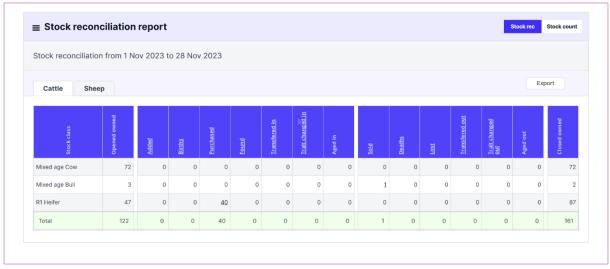

... shows changes to your stock numbers over a selected time period.

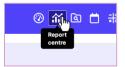

As you record stock activities, you'll be able to use FarmIQ's reports...

| earch                                                                                                    |                                                                |                                                                          |                                                                            |
|----------------------------------------------------------------------------------------------------|----------------------------------------------------------------|--------------------------------------------------------------------------|----------------------------------------------------------------------------|
| Favourites                                                                                                    |                                                                |                                                                          |                                                                            |
| Produce report 📩 🗖 •                                                                                                    | Supplementary feed usage 🛛 📩 🗖 🕨                               |                                                                          |                                                                            |
| This report allows you to compare produce<br>produced in a period of time to produce<br>hipped in the same period of time. | This report shows the supplementary feeds<br>used on a farm.   |                                                                          |                                                                            |
| Animal                                                                                                    |                                                                |                                                                          |                                                                            |
| Inimal history This report shows the life history of an EID nimal.                                                         | Custom report 🔶 🗖 •<br>Configure your own animal based report. | Deaths and losses analysis 🚖 🗗 Report on deaths and losses on this farm. | EID weight report 🚖 🗗<br>Report on EID weight of stock against a<br>target |
|                                                                                                    |                                                                | Liveweight profile                                                       | Moh history report                                                         |

... to analyse your stock information.

Getting insights into your stock's performance will help you make better informed decisions.

This video gave you an overview of stock information in FarmIQ.